# Finance Manager: Payroll

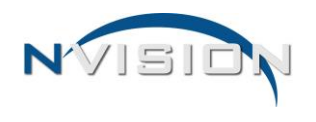

## *nVision Payroll Employer Retirement Contribution Rates and the Salary Letter*

Retirement System Codes Setup is used to create and maintain codes representing the various retirement systems in which an employee can be a participant. Examples of retirement systems include TRS (NYS Teacher's Retirement System), ERS (NYS Employee's Retirement System), or P&F (NYS Police and Fire Retirement System).

Each record stores the employer contribution rate for each tier within the retirement system. The employer contribution rate is set by the New York State Comptroller's Office as a percentage of employer's salary base. The rates must be entered by the user each year. During the Human Resource Salary Letter and Negotiations Earning Projection Letters printing processes, the employer contribution rate associated with the employee's retirement system and tier is multiplied by the employee's total entitlement for the selected fiscal year. If retirement information is selected to be included on the letter, the Employer Cost will be displayed as a benefit on the letter and will be reflected as part of the employee's total compensation for the selected fiscal year.

In addition, each record stores the various reference codes that will be used for New York State Teacher's Retirement System Reporting. Each earning code in the Earnings Code Maintenance File will be mapped to one of these reference codes. Examples of valid TRS Reference Codes are B (Base Salary Pay), C (Instructional Pay), D (Summer School Pay), M (Non-STRS Pay), etc.

Retirement codes are linked to employee position appointment records in Employee Payroll Information. An employee may be in more than one retirement system based on the appointments they have. The Retirement System Listing Report can be run to display a listing of employees in selected or all retirement systems.

#### **Access to Retirement System Codes Setup**

- 1. Open the Setup menu tree.
- 2. Open the Codes menu tree.
- 3. Click the Retirements System Codes option.

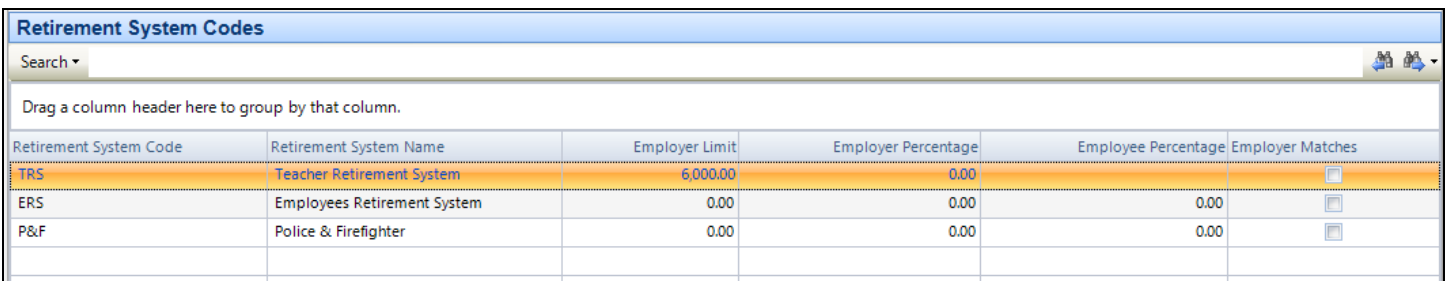

The Retirement System Codes listing displays the records in this table. Use this window to add, maintain, or view records.

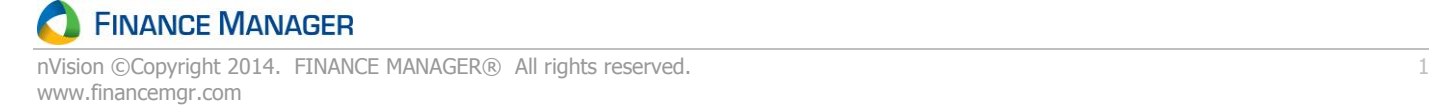

### **Teachers Retirement System**

Use the **Expense Rates** tab to enter the employer contribution rate for the retirement system. For TRS, the employer contribution rate (ECR) is **fiscal-year based (July 1 to June 30) and is the same for all tiers**. Enter the employer contribution rate for each tier of the retirement system, as shown in the illustrations below.

**NOTE**: The rates shown in the screen captures in this document are for display purposes only. Rates may vary in each organization.

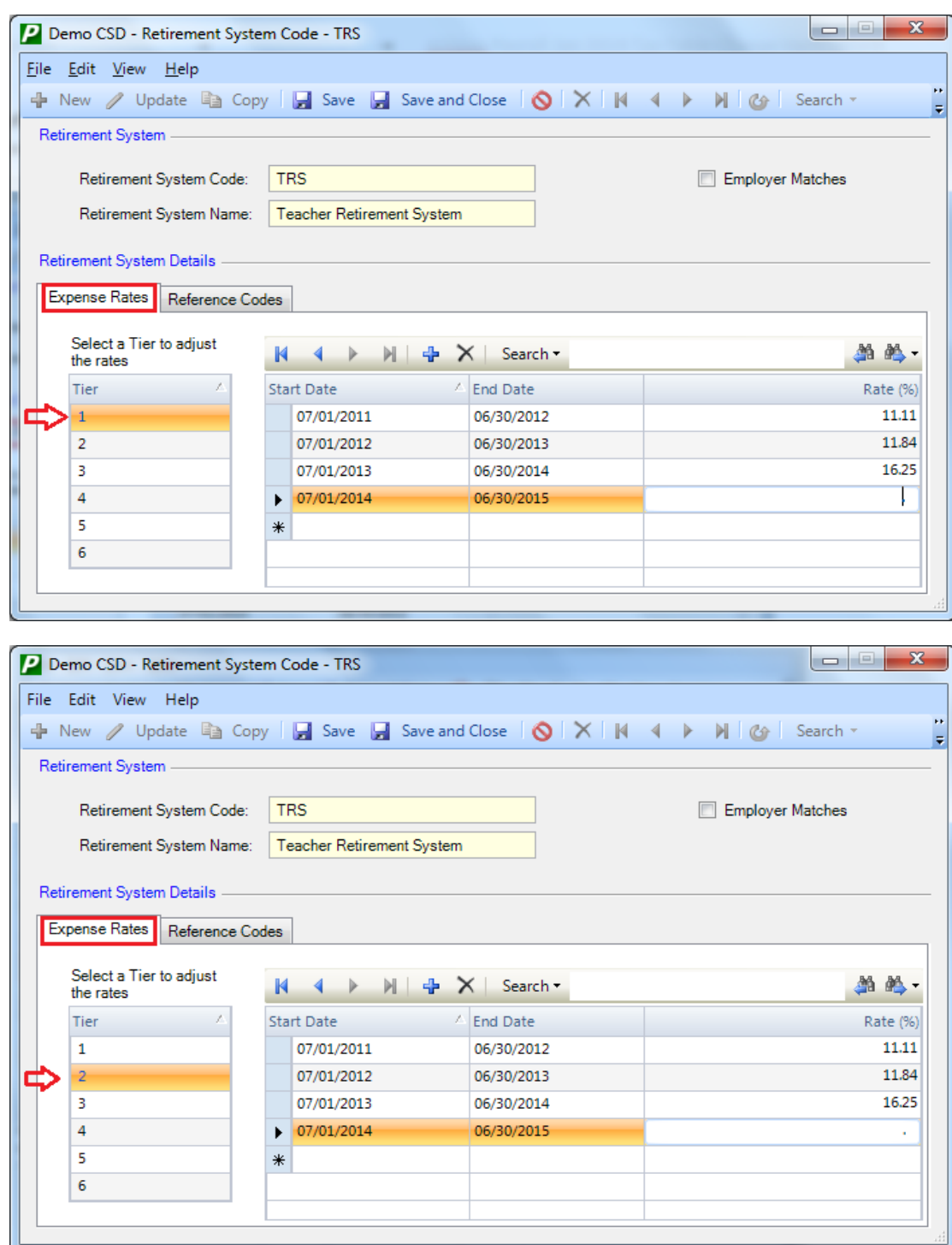

## **Employee Retirement System**

Use the **Expense Rates** tab to enter the employer contribution rate for the retirement system. For ERS, the employer contribution rate (ECR) is applicable each year **during the period of April 1 through March 31**  and the rates vary by tier. Enter the employer contribution rate for each tier of the retirement system, as shown in the illustrations below.

**NOTE**: The rates shown in the screen captures in this document are for display purposes only. Rates may vary in each organization.

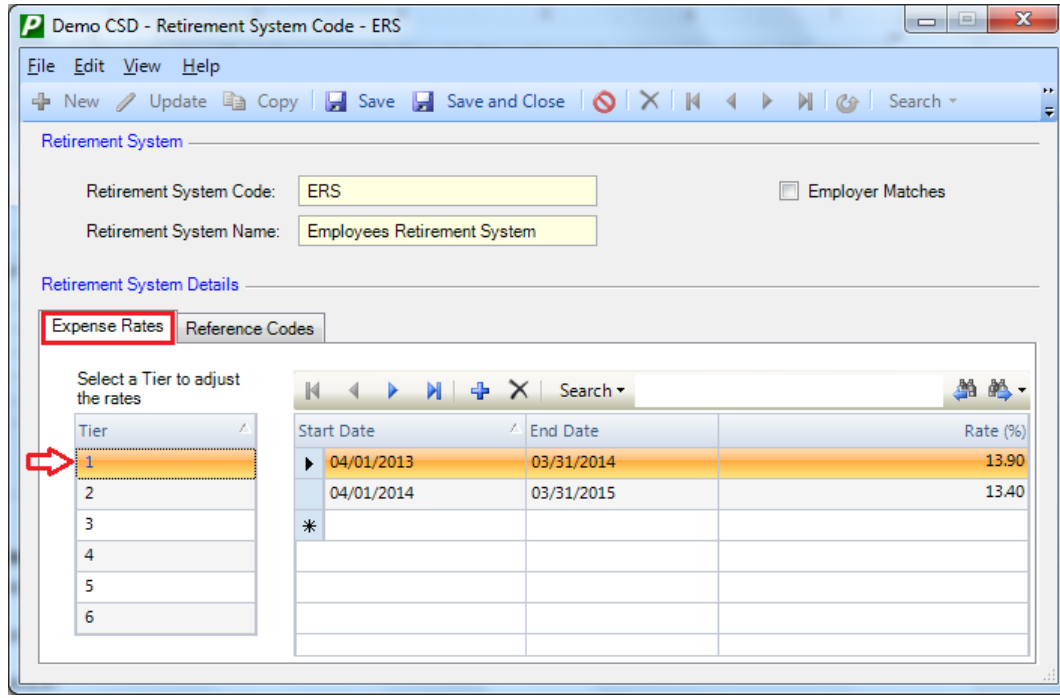

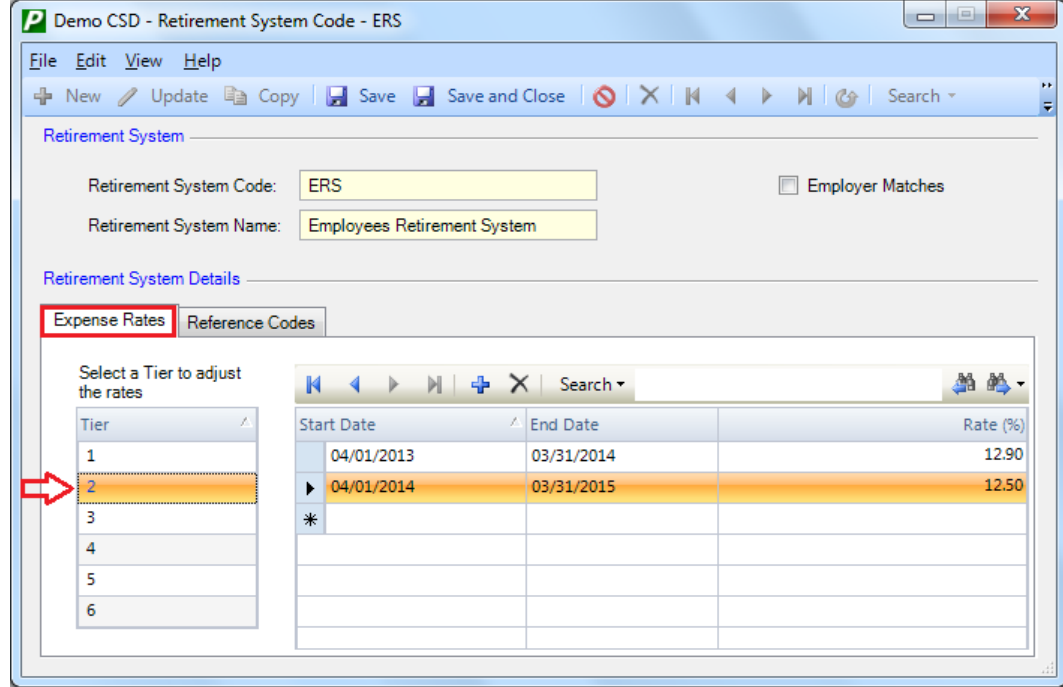

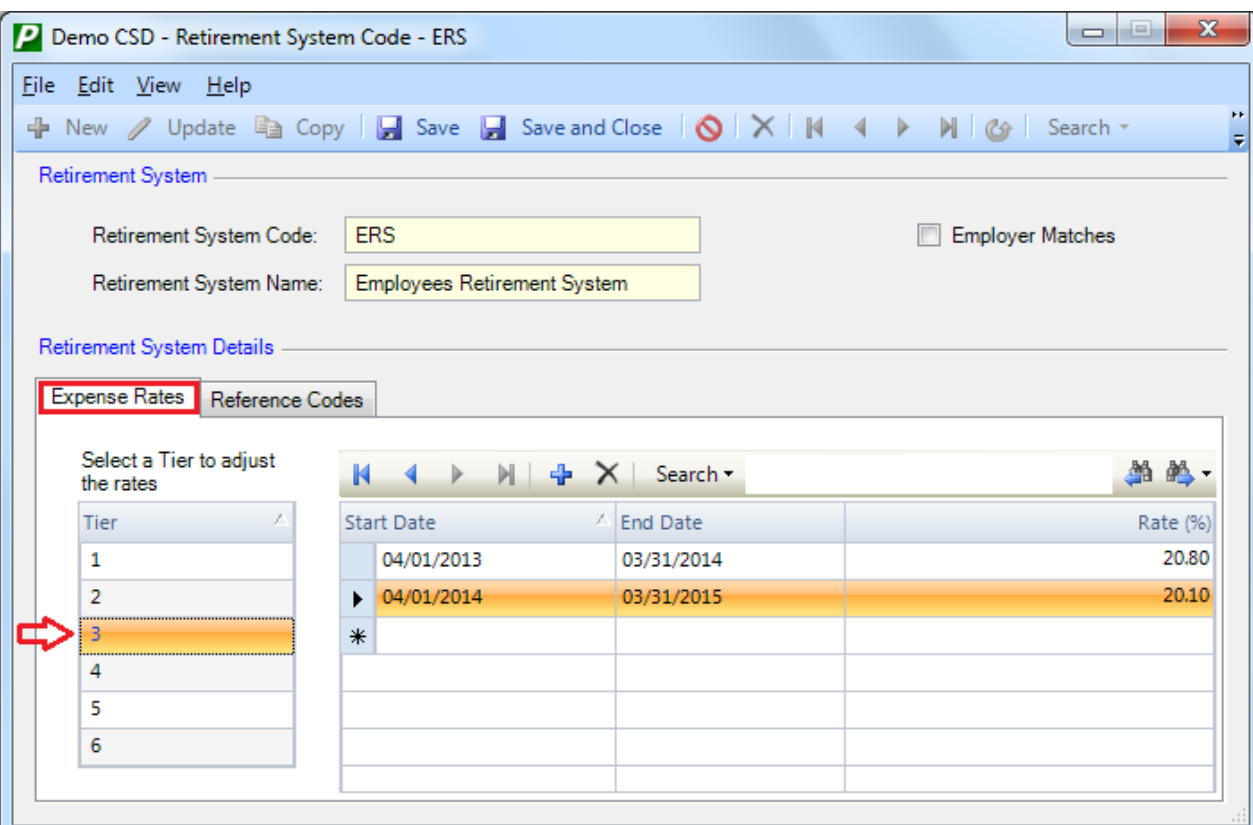

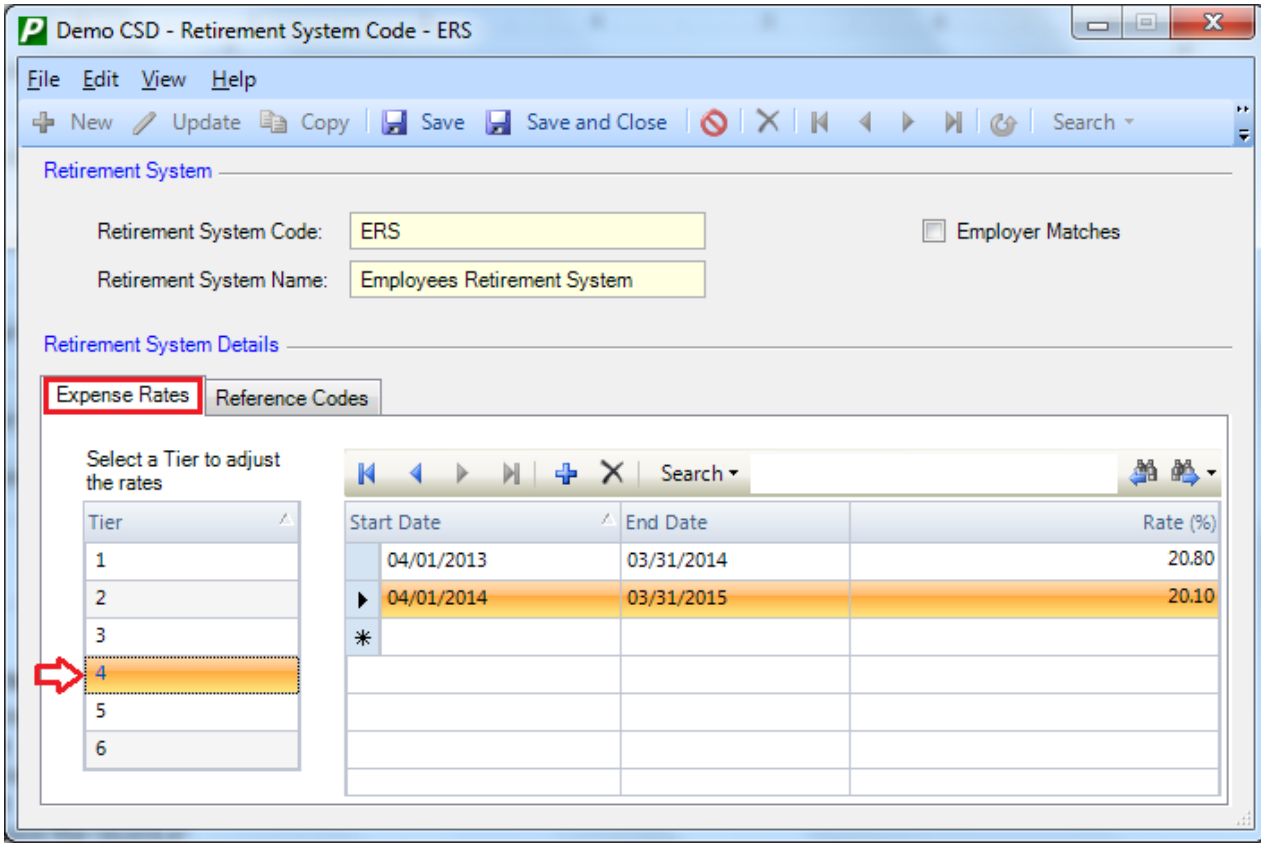

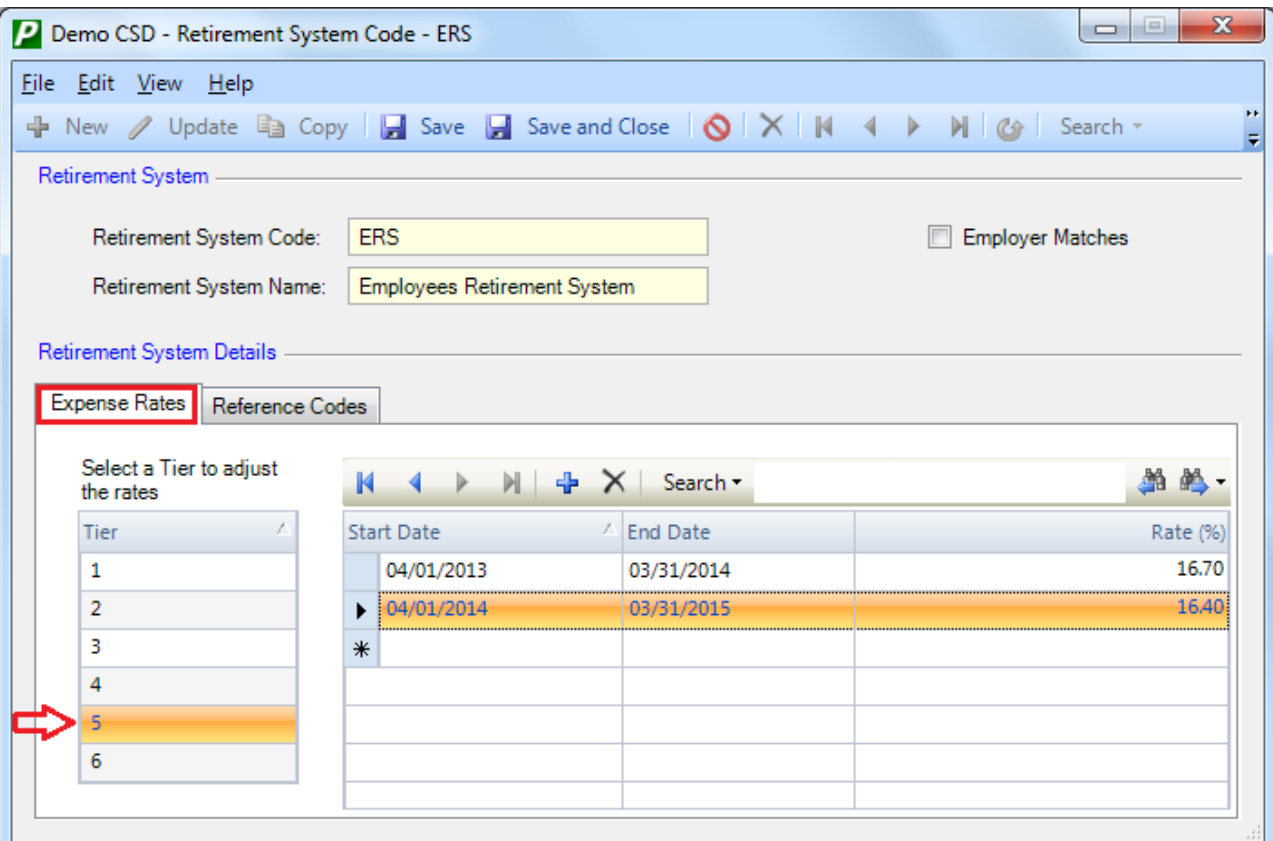

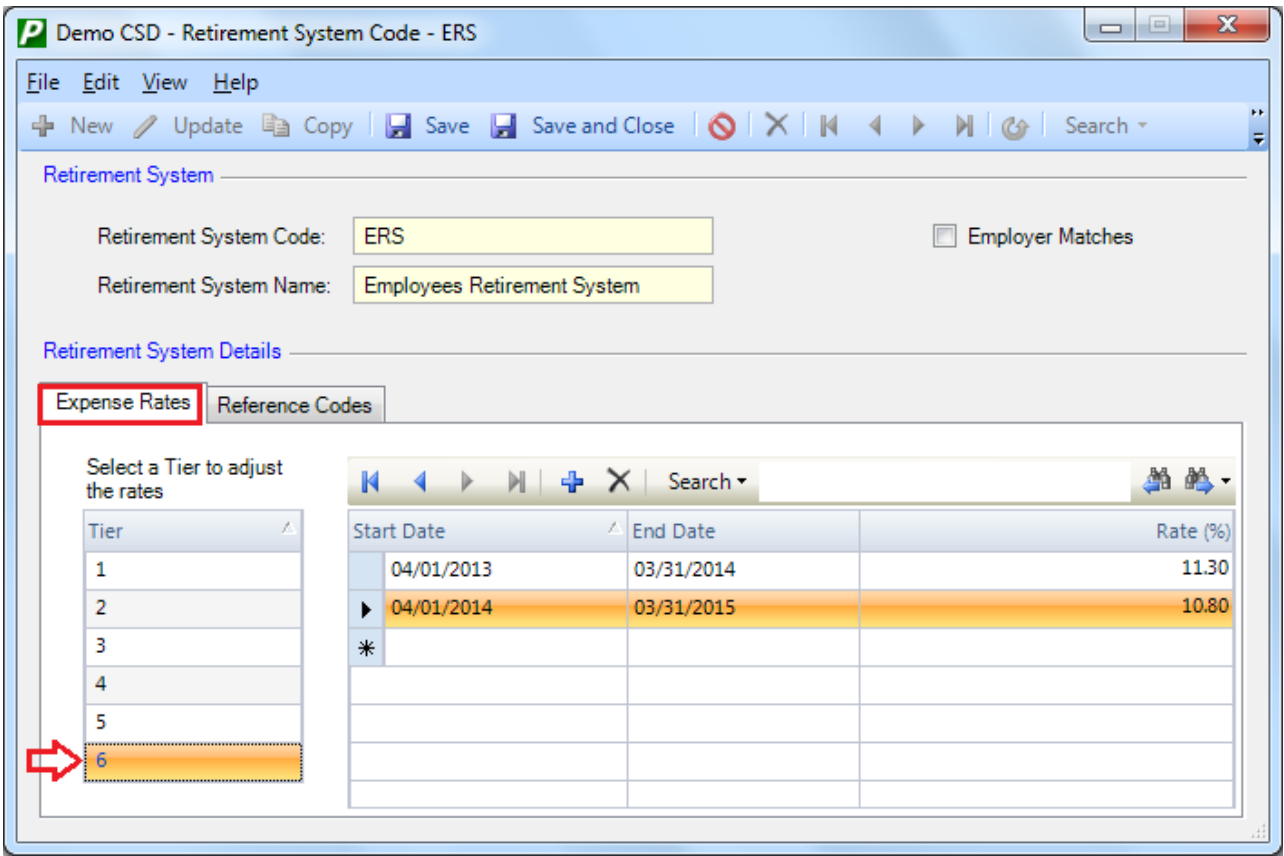

Use the **Reference Codes** tab to enter the various reference codes that will be used for New York State Teacher's Retirement System Reporting.

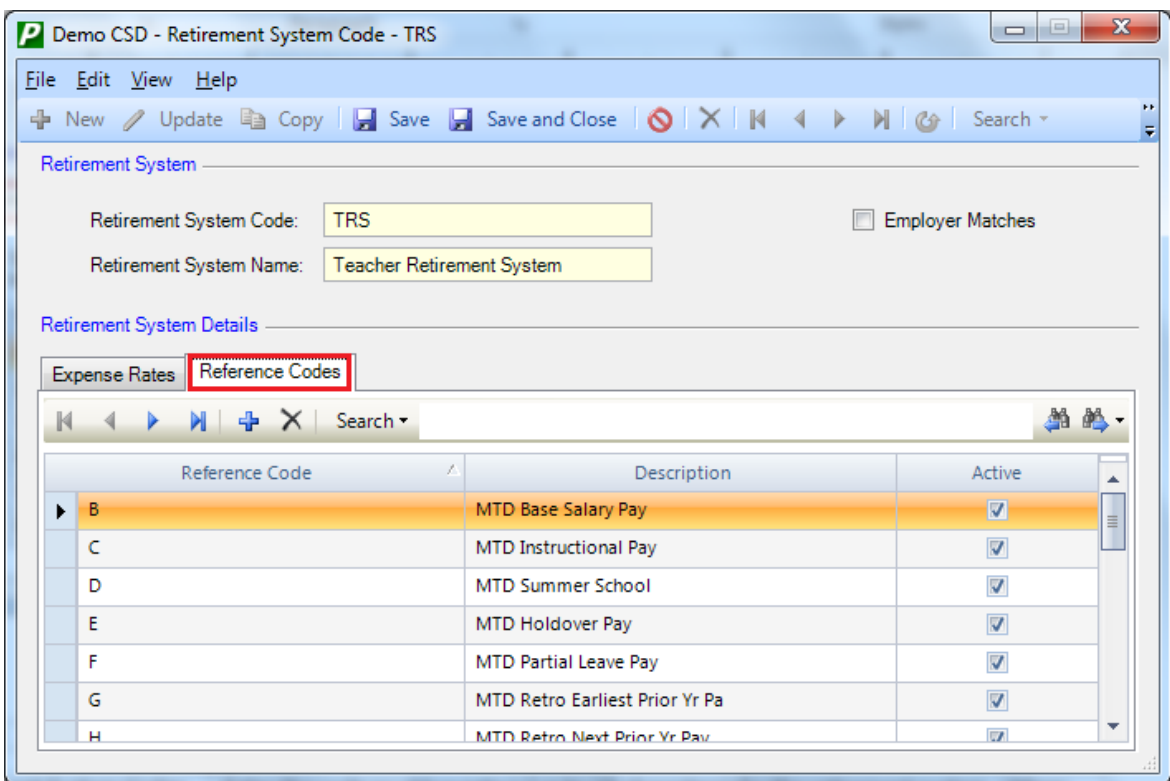

#### **Updating a Retirement System Code Record**

- 1. Highlight the appropriate record and enter **Update** mode.
- 2. Check the box if employee contributions to this retirement system are **matched** by the employer. Otherwise, leave the box unchecked.
- 3. On the **Expense Rates** tab, highlight a **tier** and then add the **starting** and **ending dates** for the fiscal period and the corresponding **employer contribution rate**. Repeat this step for each tier.
- 4. **Save** the record at this time or continue to the Reference Codes tab to enter additional information.
- 5. On the **Reference Codes** tab, add any reference codes that will be used for retirement system reporting. Enter the code that references a specific type of earning and the full description of the earning identified by the reference code. Leave the Active field checked, if you want this code to be available for use on the Retirement tab in Earnings Codes setup. If unchecked, the code will not be displayed on retirement reference code lookups.
- 6. **Save** the record.

During the Human Resource Salary Letter and Negotiations Earning Projection Letters printing processes, the user has the option to include retirement benefits provided by the employer by checking the **Include Retirement** option, as shown in the screen capture below:

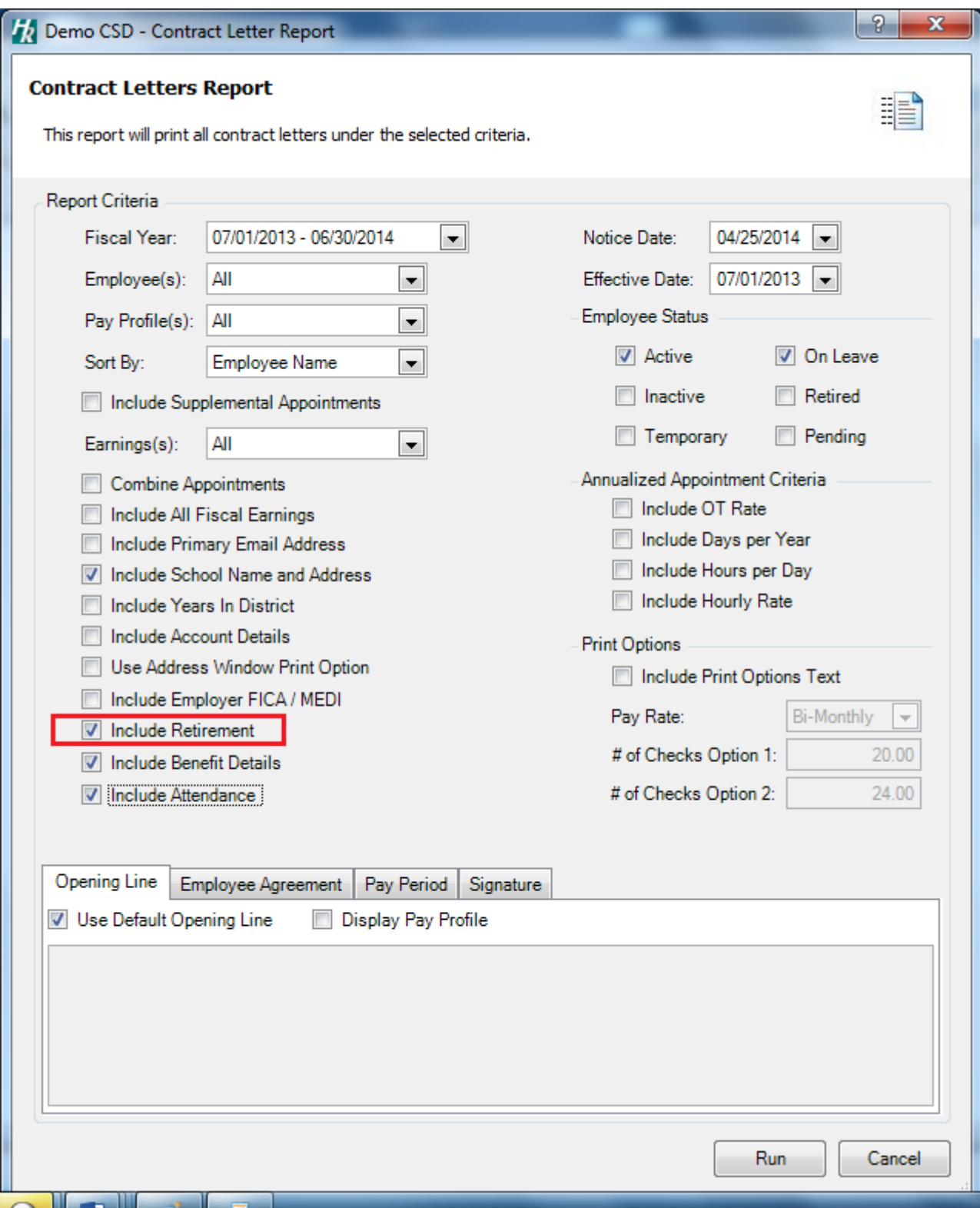

nVision checks the expense rate information from the Retirement System Codes Setup table to calculate the amount of this employee benefit. The employer contribution rate associated with the employee's retirement system and tier is multiplied by the employee's total entitlement for the selected fiscal year. The Employer Cost will be displayed as a benefit on the letter and will be reflected as part of the employee's total compensation for the selected fiscal year.

In our example, employee 17 is a tier 4 member of the Teachers Retirement System. In the Retirement Codes setup table, the employer contribution rate is 16.25% for the period starting 7/1/2013 and ending 6/30/2014. The report is run for fiscal year July 1, 2013 through June 30, 2014. The calculation is as follows:

Employee's Total Entitlement \$58,832 X 16.25% = \$9,560.20

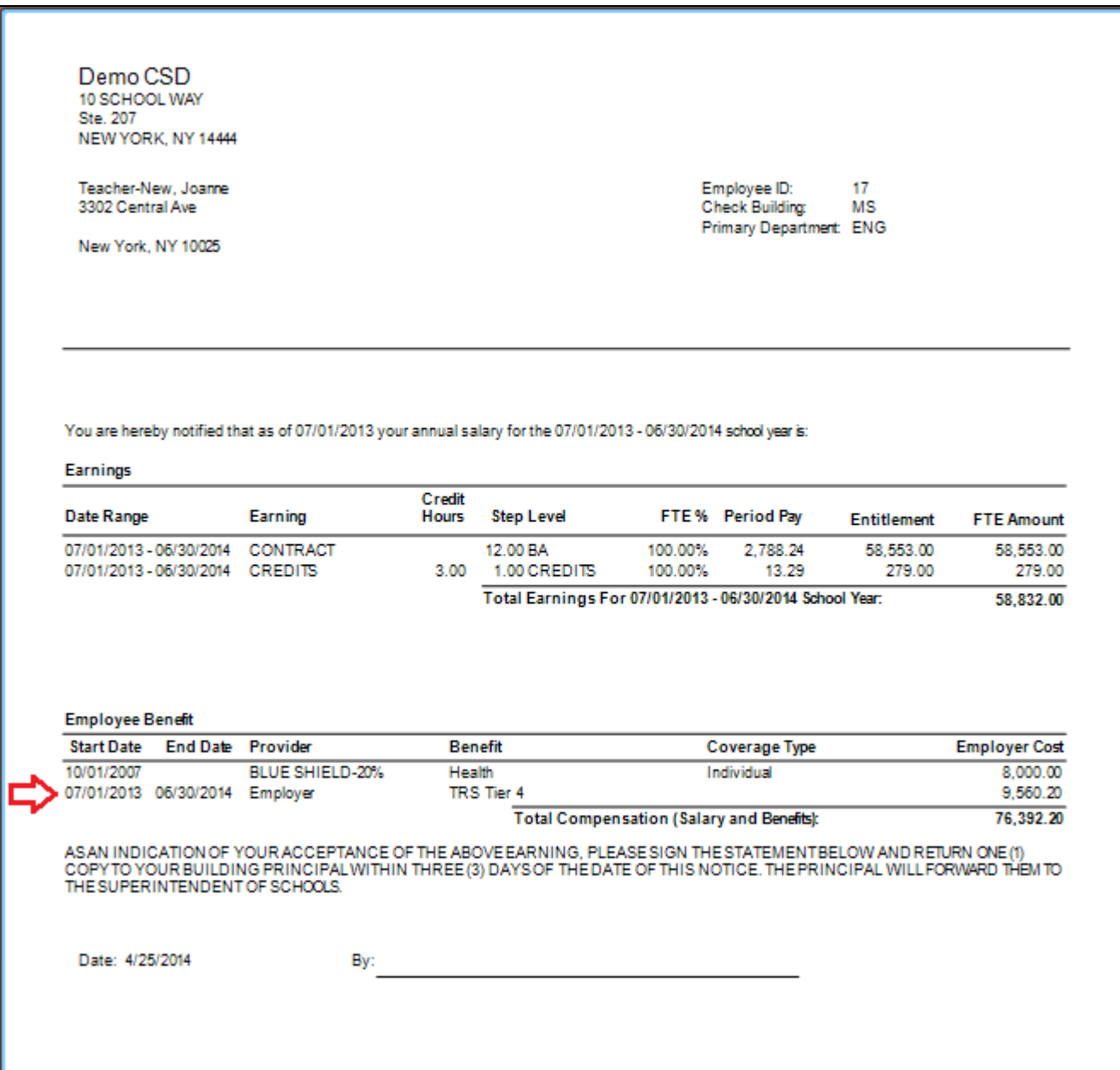

04292014